# 用於加密的ESA其他電子郵件標頭

#### 目錄

簡介 為離線開啟啟用信封金鑰快取 啟用無JavaScript的信封 啟用消息過期 禁用解密小程式 其他資訊

# 簡介

本檔案介紹可在思科電子郵件安全裝置(ESA)上透過內容或郵件過濾器實作的其他電子郵件標頭。

#### 為離線開啟啟用信封金鑰快取

要傳送已啟用信封金鑰快取的註冊信封,請將此信頭插入郵件:

X-PostX-Remember-Envelope-Key-Checkbox: true 「記住此信封的密碼」覈取方塊顯示在註冊信封上。

### 啟用無JavaScript的信封

要傳送無JavaScript的註冊信封,請將此信頭插入消息中:

X-PostX-Use-Script: false

當收件人開啟securedoc.html附件時,「註冊信封」會顯示「開啟線上」連結,並且「開啟」按鈕 被禁用。

#### 啟用消息過期

若要將郵件配置為在傳送後24小時過期,請在郵件中插入以下信頭:

X-PostX-ExpirationDate: +24:00:00

收件人可以在您傳送加密郵件後的24小時內開啟並檢視其內容。之後,「註冊信封」將顯示一則消 息,表明該信封已過期。

# 禁用解密小程式

要禁用解密小程式並在金鑰伺服器上解密郵件附件,請將此信頭插入郵件:

X-PostX-Suppress-Applet-For-Open: true

注意:禁用解密applet時,可能需要較長時間才能開啟該消息,但這與瀏覽器環境無關。

# 其他資訊

# 多用途Internet郵件擴展(MIME)報頭 說明<br>ニュニー

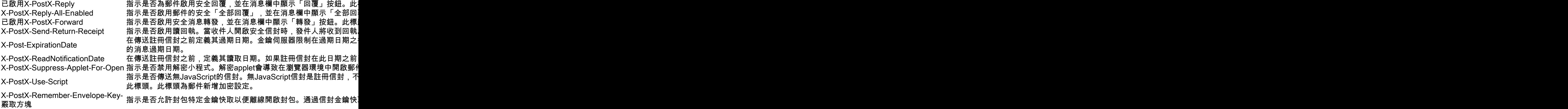